Государственное бюджетное общеобразовательное учреждение

Псковской области

**«Опочецкая специальная (коррекционная) школа-интернат»**

#### РЕКОМЕНДОВАНА к использованию педагогическим советом протокол № 1 от « 29 » августа 2023 г.

# УТВЕРЖДАЮ Директор ГБОУ ПО «Опочецкая специальная (коррекционная) школаинтернат»

\_\_\_\_\_\_\_\_\_\_ /Л.Н.Чушева/ (подпись) (расшифровка подписи) 29 августа\_2023г.

ГОСУДАРСТВЕННОЕ БЮДЖЕТНОЕ Подписано цифровой подписью: ОБЩЕОБРАЗОВАТЕЛЬНОЕ УЧРЕЖДЕНИЕ ПСКОВСКОЙ ОБЛАСТИ "ОПОЧЕЦКАЯ СПЕЦИАЛЬНАЯ (КОРРЕКЦИОННАЯ) ШКОЛА-ИНТЕРНАТ"

ГОСУДАРСТВЕННОЕ БЮДЖЕТНОЕ ОБЩЕОБРАЗОВАТЕЛЬНОЕ УЧРЕЖДЕНИЕ ПСКОВСКОЙ ОБЛАСТИ "ОПОЧЕЦКАЯ СПЕЦИАЛЬНАЯ (КОРРЕКЦИОННАЯ) ШКОЛА-ИНТЕРНАТ" Дата: 2023.10.12 13:26:11 +03'00'

# **ПРОГРАММА КУРСА ВНЕУРОЧНОЙ**

# **ДЕЯТЕЛЬНОСТИ**

# **« Я и мой компьютер »**

**для обучающихся 5-9 классов**

#### **2 вариант**

Направление: информационная культура

Опочка 2023

## **Оглавление**

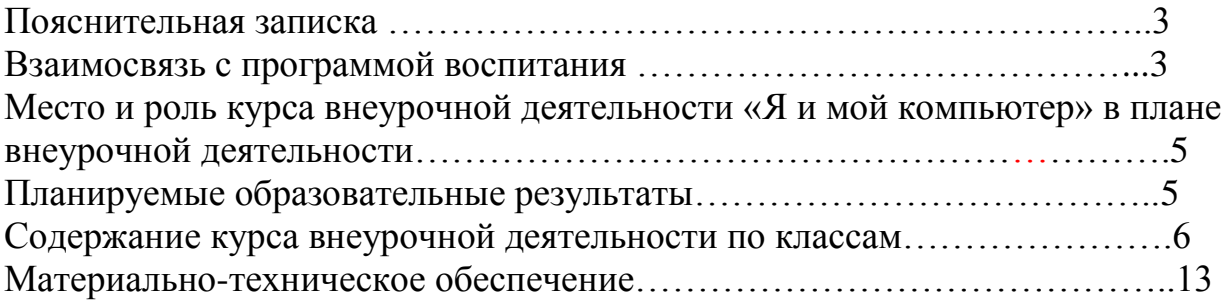

Курс внеурочной деятельности «Я и мой компьютер» предназначен для работы с учащимися 5-9 классов в рамках информационно культурного направления внеурочной деятельности и направлен на формирование у обучающихся знаний и навыков использования компьютерных технологий доступных для обучающихся с умеренной, тяжелой, глубокой умственной отсталостью, а также потребности беречь свое здоровье как индивидуальную и общественную ценность.

Формирование у обучающихся ценностных ориентиров, активной гражданской позиции является неоспоримой задачей общества, и эта задача возлагается государством на образовательную организацию. Закон «Об образовании в Российской Федерации» трактует понятие «образование» не только как «знания, умения, навыки», но и как «ценностные установки», «опыт деятельности».

Курс внеурочной деятельности «Я и мой компьютер» разработан с учѐтом требований федерального государственного образовательного стандарта для обучающихся с умственной отсталостью (нарушением интеллекта) вариант 2.

Содержание данного курса и формы организации учебной деятельности направлены на проектирование определенного типа мышления школьников – осознание здоровьесбережения, как важнейшего условия успешной жизненной самореализации каждого человека. Центральной линией развития обучающихся является формирование интеллектуальной деятельности и произвольности всех психических процессов.

Настоящая рабочая программа «Я и мой компьютер» имеет своей **целью** формирование основ информационно-коммуникационной компетентности*:*

-*подготовка* учащихся к эффективному использованию информационных технологий в учебной и практической деятельности, развитие творческого потенциала учащихся, а также освоение знаний, составляющих начала представлений об информационной картине мира, информационных процессах и информационной культуре;

-о*владение умением* использовать компьютерную технику как практический инструмент для работы с информацией в учебной деятельности и повседневной жизни;

-*воспитание интереса* к информационной и коммуникативной деятельности, этическим нормам работы с информацией; воспитание бережного отношения к техническим устройствам.

Достижение поставленной цели обеспечивается решением следующих **задач:**

-Дать обучающимся первоначальное представление о компьютере и современных информационных и коммуникационных технологиях.

-Научить учащихся работать с различными компьютерными программами.

-Развивать творческие и интеллектуальные способности детей, используя знания компьютерных технологий.

- Формировать эмоционально-положительное отношение к компьютерам.

Занятия курса проходят с использованием следующих форм:

Демонстрационная – учащиеся наблюдают за работой учителя на компьютере;

Фронтальная – работа учащихся под руководством учителя;

Самостоятельная – учитель осуществляет индивидуальный контроль за работой учащихся;

Творческий проект – учащиеся выполняют работу в микрогруппах в продолжении нескольких занятий.

Данный курс носит коррекционно – развивающую направленность. Обучение ориентировано не только на получение новых знаний, но и на активизацию мыслительных процессов, формирование и развитие у школьников обобщенных способов деятельности, навыков самостоятельной работы. Большое место в программе отводится привитию обучающимися практических умений и навыков, т.к. обучение работе на компьютере является средством коррекции интеллектуального развития, успешной интеграции в общество.

Программа следует концентрическому принципу в размещении материала, при котором одна и та же тема изучается в течение пяти лет с постепенным наращиванием сведений. Концентризм программы создает условия для постоянного повторения ранее усвоенного материала*.*

Сначала происходит знакомство с компьютером, как инструментом, затем нарабатываются навыки использования компьютерных технологий, и потом происходит ежегодный повтор и усложнение тренинга.

При этом возможность использования компьютерных технологий развивающего характера для детей с проблемой в обучении дает возможность поддерживать постоянный повышенный интерес к изучаемому материалу.

Программа призвана сформировать: умения самостоятельно и мотивированно организовывать свою познавательную деятельность (от постановки целей до получения и оценки результата), элементарными навыками прогнозирования. В области информационно коммуникативной деятельности предполагается поиск необходимой информации из источников, созданных в различных знаковых системах (текст, таблица, график); передача содержания информации адекватно поставленной цели (сжато, полно, выборочно).

В результате изучения курса у обучающихся с умственной отсталостью (интеллектуальными нарушениями) будут сформированы представления, знания и умения, необходимые для жизни и работы в современном высокотехнологичном обществе.

#### **Взаимосвязь с программой воспитания**

Программа курса внеурочной деятельности «Я и мой компьютер » разработана с учѐтом рекомендаций рабочей программы воспитания. Обучение ориентировано не только на получение новых знаний, но и на активизацию мыслительных процессов, формирование и развитие у школьников обобщенных способов деятельности, навыков самостоятельной работы. Большое место в программе отводится привитию обучающимися практических умений и навыков, т.к. обучение работе на компьютере является средством коррекции интеллектуального развития, успешной интеграции в общество.

Основным предназначением обучения является получение учащимися представлений о сущности информационных процессов, рассмотрении примеров передачи, хранения и обработки информации в деятельности человека, живой природе и технике, классификации информации . Это помогает ребенку осмысленно видеть окружающий мир, более успешно в нем ориентироваться.

#### **Место учебного предмета «я умею»**

В соответствии с ФАОО коррекционный курс «Я и мой компьютер» рассчитан на 5 - 9-е классы.

В учебном плане на изучение предмета отводится 136 часа:

5 класс– 34 час за год (1 часа в неделю);

6 класс–34 час за год (1 часа в неделю);

7 класс–34час за год (1 часа в неделю);

8 класс–34час за год (1 часа в неделю);

9 класс– 34 час за год (1 часа в неделю).

**Планируемые результаты освоения курса « Я и мой компьютер»: Личностные:**

- интерес к информатике и ИКТ, стремление использовать полученные знания в процессе обучения другим предметам и в жизни;
- готовность к самостоятельным поступкам и действиям, принятию ответственности за их результаты;
- готовность к осуществлению индивидуальной и коллективной информационной деятельности;
- внимательность, наблюдательность
- эстетические качества при оформлении рисунка и презентации

#### **Предметные:**

- правила техники безопасности;
- основные устройства ПК;
- правила работы за компьютером;
- виды информации и действия с ней;
- возможности редактора Kolour Point;
- назначение и работу программы Kolour Point;
- запускать нужные программы, выбирать пункты меню, правильно закрыть программу.
- работать с программой текстовый процессор OpenOffice.org Writer Paint,

#### **Содержание программы**

# **«***Основы компьютерной грамотности» 5 класс*

#### **Раздел1. Знакомство с компьютером**

Знакомство с компьютером. Роль компьютера в жизни человека. Основные устройства компьютера, их взаимодействие Функции и управление компьютерной мышью. Клавиши клавиатуры, значение клавиатуры и ее функции. Элементы операционной системы. Запуск программ.

#### **Раздел 2. Графический редактор Paint.**

Графический редактор Paint. Назначение, возможности, местоположение. Панель опций, панель инструментов, палитра, область выделения. Разработка и редактирование изображения.

## **Раздел 3. Текстовый редактор Microsoft Word.**

Набор текста, отмена, возврат и повтор действий, параметры шрифта, цвет текста. Создание текста- объявления, поздравительной открытки. Выделение, копирование, перемещение, удаление текста, редактирование текста. Автофигуры, вставка и редактирование рисунков, надписи Word Art. Создание шаблона грамоты. Сохранение текста в папке «Мои документы», на рабочем столе.

#### **Раздел 4. Программа Power Point.**

Создание и дизайн слайда. Умение создавать надписи, вставлять картинки в программе Power Point. Знакомство с анимацией, автофигурами. Создание простой презентации на основе шаблона.

#### **Раздел 5. Знакомство с Интернетом.**

Интернет. Знакомство со всемирной сетью.

#### **Тематическое планирование «***Основы компьютерной грамотности»* **5**

**класс**

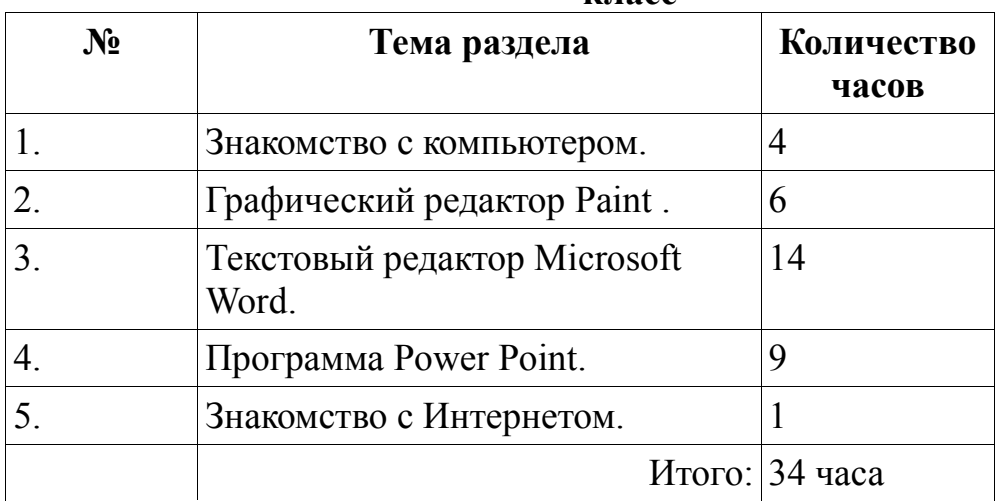

#### **Ожидаемые результаты:**

#### **Обучающиеся должны знать:**

-правила техники безопасности при работе на компьютере и в компьютерном

классе;

-основные устройства компьютера;

-название и возможности программ Paint, Microsoft Word, Power Point;

## **Обучающие должны уметь:**

- запускать нужные программы, выбирать пункты меню, правильно закрыть программу;

- работать с программами Word, Paint, , Power Point;

-набирать простой текст, выбирать и изменять шрифт текста;

-выполнять простейшее форматирование текста;

-сохранять документы в папке «Мои документы", на рабочем столе.

# **Содержание программы**

# **«***Основы компьютерной грамотности» 6 класс*

# **Раздел 1. Повторение. Работа на компьютере.**

Компьютеры в школе. Техника безопасности при работе с компьютером. Основные устройства компьютера. Основные устройства компьютера. Запуск программ.

# **Раздел 2.Графический редактор Paint.**

Программа для рисования Paint. Инструменты: Карандаш, Кисть,

Распылитель, Ластик, Надпись. Создание рисунка из геометрических фигур. Создание комбинированного документа. Рисунок из геометрических фигур. Рисунок карандашом и кистью. Рисунок по образцу. Рисунок на свободную тему. Создание комбинированного документа.

# **Раздел 3.Текстовый редактор Microsoft Word.**

Основные операции при создании текстов: набор текста, ввод прописных букв, ввод букв латинского алфавита, сохранение текстового документа, открытие документа, создание нового документа, выделение текста, вырезание, копирование и вставка в текст рисунка, фигуры. Оформление текста. Выбор шрифта, размера, цвета . Заголовок, подзаголовок, основной текст. Выравнивание абзацев. Сохранение текста в папке «Мои документы», на рабочем столе и на внешних носителях. Создание, редактирование, форматирование таблиц. Проект «Книжная обложка», «Приглашение на День рождения», «Лист календаря».

# **Раздел4. Программа Power Point.**

Создание и дизайн слайд. Размещение информации на слайде. Вставка фигур, рисунков. Настройка анимации. Создание слайда для презентации на основе шаблона на заданную тему.

# **Раздел 5. Интернет**

Интернет. Поисковые системы. Поиск и хранение информации. Поисковые системы в сети Интернет. Сохранение результатов поиска. Поиск изображений. Сохранение найденных изображений. Безопасность работы в интернет.

# **Тематическое планирование «***Основы компьютерной грамотности»* **6**

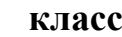

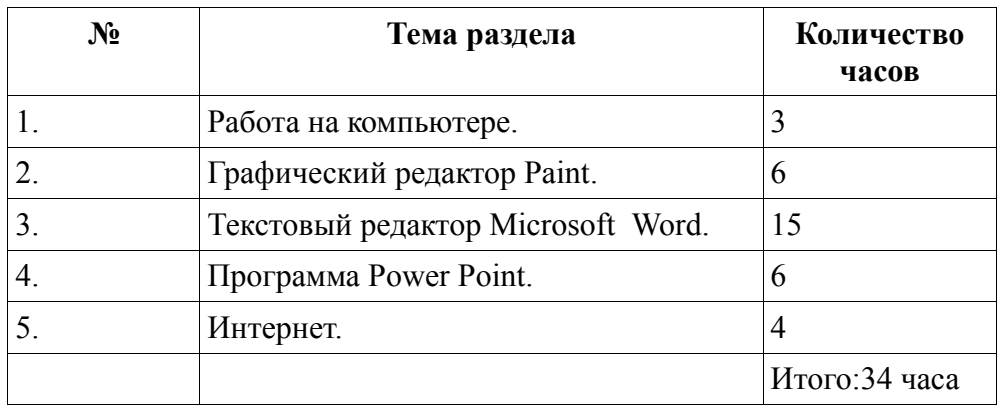

#### **Ожидаемые результаты:**

#### **Обучающиеся должны знать:**

-правила техники безопасности при работе на компьютере и в компьютерном классе;

-основные устройства компьютера;

-название и возможности программ Paint, Microsoft Word, Power Point;

#### **Обучающие должны уметь:**

- запускать нужные программы, выбирать пункты меню, правильно закрыть программу;

- работать с программами Word, Paint, , Power Point;

-набирать простой текст, выбирать и изменять шрифт текста; -выполнять простейшее форматирование текста; -сохранять документы в папке «Мои документы",на рабочем столе и на внешних носителях.

- входить в сеть «Интернет» и находить нужную информацию

#### **Содержание программы**

# **«***Основы компьютерной грамотности» 7 класс*

#### **Раздел 1. Повторение. Работа на компьютере.**

Техника безопасности при работе на компьютере и в компьютерном классе. Основные устройства компьютера, их функции и взаимосвязь. Запуск программ. Сканер. Принтер. Веб камера.

#### **Раздел 2.Графический редактор Paint.**

Программа для рисования Paint. Инструменты: Карандаш, Кисть, Распылитель, Ластик, Надпись. Создание рисунка из геометрических фигур. Создание комбинированного документа. Рисунок из геометрических фигур. Рисунок карандашом и кистью. Рисунок по образцу. Рисунок на свободную тему. Создание комбинированного документа.

#### **Раздел 3.Текстовый редактор Microsoft Word.**

Основные операции при создании текстов: набор текста, ввод прописных букв, ввод букв латинского алфавита, сохранение текстового документа, открытие документа, создание нового документа, выделение текста, вырезание, копирование и вставка в текст рисунка, фигуры. Оформление текста. Выбор шрифта, размера, цвета . Заголовок, подзаголовок, основной текст. Выравнивание абзацев. Сохранение текста в папке «Мои документы», на рабочем столе и на внешних носителях. Создание, редактирование, форматирование таблиц. Проект «Мой домашний питомиц», «По страницам русских народных сказок», «Отгадай загадку»

# **Раздел4. Программа Power Point.**

Создание и дизайн слайд. Размещение информации на слайде. Вставка фигур, рисунков. Настройка анимации. Создание презентации «Мои друзья».

# **Раздел5. Интернет**

Интернет. Безопасность работы в интернет. Поисковые системы. Поиск информации изображений в Интернете. Копирование информации в Microsoft Word. Электронная почта как средство связи.

#### **Тематическое планирование по курсу «***Основы компьютерной грамотности»* **7 класс**

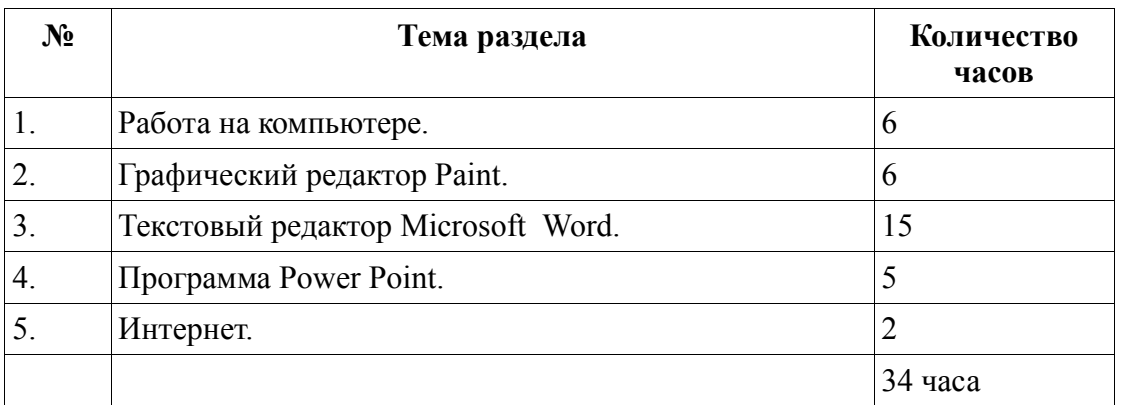

#### **Ожидаемые результаты:**

#### **Обучающиеся должны знать:**

-правила техники безопасности при работе на компьютере и в компьютерном классе;

-основные устройства компьютера;

-название и возможности программ Paint, Microsoft Word, Power Point;

# **Обучающие должны уметь:**

- запускать нужные программы, выбирать пункты меню, правильно закрыть программу;

- работать с программами Word, Paint, , Power Point;

-набирать простой текст, выбирать и изменять шрифт текста; -выполнять простейшее форматирование текста; -сохранять документы в папке «Мои документы",на рабочем столе и на внешних носителях.

- входить в сеть «Интернет» и находить нужную информацию

# **Содержание программы**

## **«***Основы компьютерной грамотности» 8 класс* **Раздел 1. Повторение. Работа на компьютере.**

Техника безопасности при работе на компьютере и в компьютерном классе. Основные устройства компьютера, их функции и взаимосвязь. Запуск программ. Сканер. Принтер. Веб камера.

#### **Раздел 2.Графический редактор Paint.**

Программа для рисования Paint. Инструменты: Карандаш, Кисть, Распылитель, Ластик, Надпись. Создание рисунка из геометрических фигур. Создание комбинированного документа. Рисунок из геометрических фигур. Рисунок карандашом и кистью. Рисунок по образцу. Рисунок на свободную тему. Создание комбинированного документа.

#### **Раздел 3.Текстовый редактор Microsoft Word.**

Основные операции при создании текстов: набор текста, ввод прописных букв, ввод букв латинского алфавита, сохранение текстового документа, открытие документа, создание нового документа, выделение текста, вырезание, копирование и вставка в текст рисунка, фигуры. Оформление текста. Выбор шрифта, размера, цвета . Заголовок, подзаголовок, основной текст. Выравнивание абзацев. Набор текста по образцу. Набор текста по инструкции. Подготовка текстовых документов. Сохранение текста в папке «Мои документы», на рабочем столе и на внешних носителях. Создание, редактирование, форматирование таблиц. Проект «Мой класс», «В мире профессий», «Мораль сей басни такова»

#### **Раздел4. Программа Power Point.**

Создание и дизайн слайд. Размещение информации на слайде. Вставка фигур, рисунков. Настройка анимации. Создание презентации «Мои одноклассники».

#### **Раздел 5 .Интернет.**

Интернет. Безопасность работы в интернет. Поисковые системы. Поиск информации изображений в Интернете. Копирование информации в Microsoft Word. Электронная почта как средство связи. Средства общения через сеть. Skype. Приемы коллективного взаимодействия: чат.

#### **Тематическое планирование «***Основы компьютерной грамотности»* **8 класс**

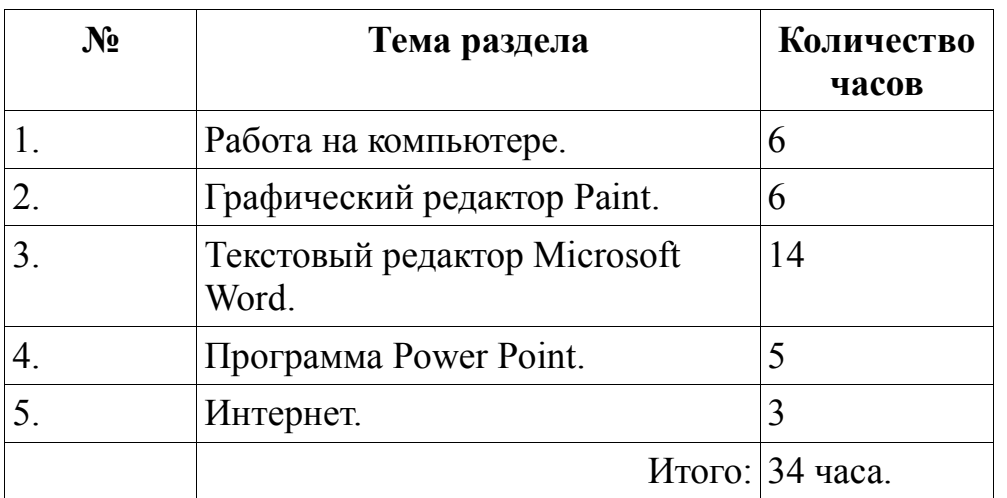

#### **Ожидаемые результаты:**

#### **Обучающиеся должны знать:**

-правила техники безопасности при работе на компьютере и в компьютерном классе;

-основные устройства компьютера;

-название и возможности программ Paint, Microsoft Word, Power Point;

#### **Обучающие должны уметь:**

- запускать нужные программы, выбирать пункты меню, правильно закрыть программу;

- работать с программами Word, Paint, , Power Point;

-набирать простой текст, выбирать и изменять шрифт текста; -выполнять простейшее форматирование текста;

-создавать комбинированные документы;

-сохранять документы в папке «Мои документы",на рабочем столе и на внешних носителях;

-работать с некоторой офисной техникой (ксерокс, принтер, сканер);

- входить в сеть «Интернет» и находить нужную информацию

- использовать Интернет для создания документов.

#### **Содержание программы**

#### *«Основы компьютерной грамотности» 9 класс*

Особенностью организации учебного процессе является уровневая дифференциация учебного материала, учитывающая психофизические возможности, запросы обучающихся.

 Программа призвана сформировать умения самостоятельно и мотивированно организовывать свою познавательную деятельность (от постановки целей до получения и оценки результата), элементарными навыками прогнозирования. В области информационно- коммуникативной деятельности предполагается поиск необходимой информации из источников, созданных в различных знаковых системах: текст, таблица, график. Передача содержания информации адекватно поставленной цели сжато, полно, выборочно.

Структура программы предполагает изучение следующих **разделов:** 

#### **Раздел 1. Повторение. Работа на компьютере.**

Техника безопасности при работе на компьютере и в компьютерном классе. Основные устройства компьютера, их функции и взаимосвязь. Запуск программ. Сканер. Принтер. Веб камера.

**Раздел 2.Графический редактор Paint.** 

Программа для рисования Paint. Инструменты графического редактора. Рисунок по образцу и инструкции. Рисунок на свободную тему. Создание комбинированного документа.

#### **Раздел 3.Текстовый редактор Microsoft Word.**

Набор текста. Сохранение текста в папке «Мои документы», на рабочем столе и на внешних носителях. Набор текста по образцу. Набор текста по инструкции. Подготовка текстовых документов. Редактирование текста. Нумерованный список. Маркеры. Создание, редактирование и

форматирование таблиц. Проект «Пословицы и поговорки», «В мире профессий», «Кем и почему я хочу стать»

#### **Раздел4. Программа Power Point.**

Слайд. Создание презентации, добавление текста, оформление слайда, изменение дизайна. Размещение информации на слайдах. Настройка анимации.

Создание собственной презентации на заданную тему.

#### **Раздел 5 .Интернет.**

Интернет. Безопасность работы в интернет. Поисковые системы. Поиск информации изображений в Интернете. Копирование информации в Microsoft Word. Электронная почта как средство связи. Создание почтового ящика. Отправка и чтение писем. Антивирусные программы. Проверка на вирусы. Программы-архиваторы. Архивация и разархивирование файлов.

#### **Тематическое планирование «***Основы компьютерной грамотности» 9 класс*

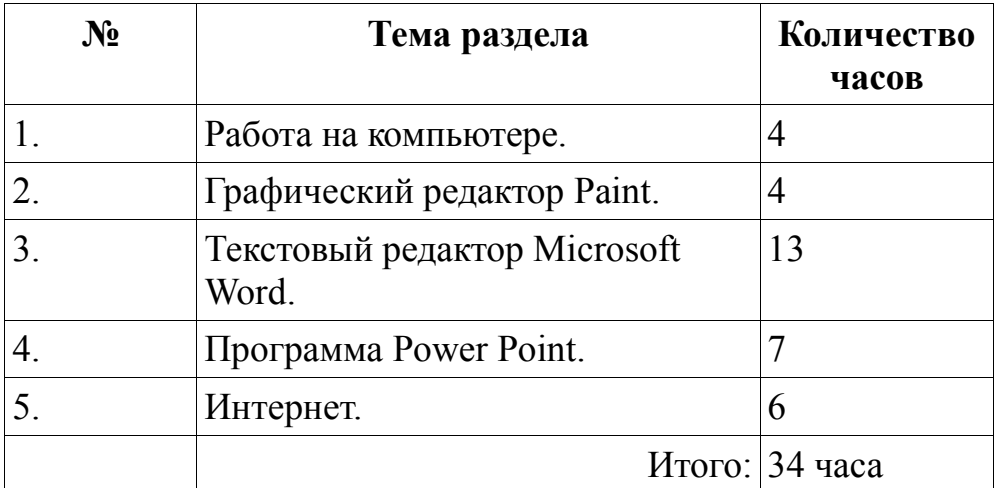

#### **Ожидаемые результаты:**

#### **Обучающиеся должны знать:**

-правила техники безопасности при работе на компьютере и в компьютерном классе;

-основные устройства компьютера;

-элементы рабочего стола

-название и возможности программ Paint, Microsoft Word, Power Point;

#### **Обучающие должны уметь:**

- запускать нужные программы, выбирать пункты меню, правильно закрыть программу;

- работать с программами Word, Paint, , Power Point;

-набирать простой текст, выбирать и изменять шрифт текста; -выполнять простейшее форматирование текста;

-создавать комбинированные документы;

-сохранять документы в папке «Мои документы",на рабочем столе и на внешних носителях;

-работать с некоторой офисной техникой (ксерокс, принтер, сканер);

- входить в сеть «Интернет» и находить нужную информацию
- использовать Интернет для создания документов